## مادختساب لّدبم ىلع IP ناونع تادادعإ نيوكت (CLI) رماوألI رطس ةهجاو  $\overline{\phantom{a}}$

### فدهلا

ذفانم وأ تاهجاول IP ناونع لك صيصخت نكمي .ةددعتم IP نيوانع لوحملل نوكي نأ نكمي .(VLANs (ةيرهاظلا ةيلحملا ةقطنملا تاكبش وأ (LAGs (تاطابترالا عيمجت تاعومجم وأ ةددحم وأ زاهجلا نيوكت كل حيتي اذهو .لوحملا ىلإ لوصولل IP ناونع ديدحت بجي ،دعب نع زاهجلا ةرادإل وأ بيولا يلإ ةدنتسملا ةدعاسملا ةادأل لالخ نم ةلوهسب اهحالصإو هئاطخأ فاشكتسأ .(SSH (نامألا ةقبط لوكوتورب وأ Telnet جمانرب

لوكوتورب مداخ نم ايئاقلت هلابقتس| وأ ايودي لوحملاب صاخلIP ناونع نيوكت نكمي حات فملI ،رفوت ي لدان DHCP نم ام كانء ن] .(DHCP فيضملL يكيمانيدلI نيوكتلI 192.168.1.254. نوكي يأ ناونع ريصقت عنصملا لمعتسيس

ةهجاو لالخ نم كيدل لوحملل IP ناونع تادادعإ نيوكت ةيفيك لوح تاميلوعت ةلاقملا هذه مدقت .(CLI) رماوألI رطس

[Cisco](https://www.cisco.com/c/ar_ae/support/docs/smb/switches/Cisco-Business-Switching/kmgmt-2331-glossary-of-non-bias-language.html) ةعجارم كنكميف ،دنتسملا اذه يف ةدراولا تاحلطصملاب ةيارد ىلع نكت مل اذإ .[ةديدجلا تاحلطصملا درسم :Business](https://www.cisco.com/c/ar_ae/support/docs/smb/switches/Cisco-Business-Switching/kmgmt-2331-glossary-of-non-bias-language.html) Ξ

# قيبطتلل ةلباقلا ةزهجألا

- Sx350 Series
- SG350X Series
- Sx500 Series
- Sx550X Series

#### جماربلا رادصإ ٩

- 1.4.7.05 SX500
- 2.2.8.4 SX350، SG350X، SX550X

#### CLI لا لالخ نم حاتفملا نم ناونعلا تلكش  $\overline{\phantom{a}}$

نمف ،دادعتسالI عضو يف لوحم دوجو عم عيمجتلI عاضوأ دحأ يف كب صاخلI لوحملI ناك اذإ **:ماه** ءانثأ ةكبشلا نم لاصتالا عطق عنمل يكيتاتسإ نكاس IP ناونع نيوكت نسحتسملا دنع ،سدكملا ىلع يطايتحالا لوحملا رطيسي امدنع هنأل ارظن كلذو .Active Stacking ليدبت ةدحولا ةطساوب هلابقتسإ مت يذلا ناونعلا نع فلتخم IP ناونع ىقلتي دق ،DHCP مادختسإ .سدكملا نم اطشن اهنيكمت مت يتلا ةيلصألا

#### [تباث IP ناونع](#page-0-0)

[ناونع DHCP IP](#page-2-0)

### <span id="page-0-0"></span>تباثلا IP ناونع نيوكت

لكشي نأ هاندأ تاوطخلا تعبت .لدان DHCP نم رفوتلا نود حاتفملا setup ،ويرانيس اذه يف :حاتفملا ىلع يكيتاتسإ نكاس ناونع

.يلسلست لبك مادختساب لوحملاب ةرشابم رتويبمكلا ليصوتب مق 1. ةوطخلا

[لوح ةلاقم ضرعل انه رقناف](/content/en/us/support/docs/smb/switches/cisco-small-business-300-series-managed-switches/smb4982-access-an-smb-switch-cli-using-ssh-or-telnet.html) ،كيدل لوحملا يف SSH لوكوتورب مادختسإ لضفت تنك اذإ <u>.ام لوحم ىل| رماوال| رطس ةهجاو لوصو ىلع لوصحل|</u>

امه نايضارتفال ارورملا ةملكو مدختسمل مسا .لوحمل مكحت ةدحو ىلإ لوخدل لجس .2 ةوطخل ا لِخدأف ،ةديدج رورم ةملك وأ ديدج مدختسم مسا نيوكت نم تيهتنا دق تنك اذإ .cisco/cisco .كلذ نم ًالدب دامتعالا تانايب

في هذا المثال، يتم إستخدام المحول SG350X-24P 24-Port Gigabit PoE Stackable Managed Switch.

User Name: cisco Password: \*\*\*\*\*\*\*\*\*\*

لالخ نم "ماعلا نيوكتلا" عضو ىلإ لخدا ،لوحملل "تازايتمالا يذ EXEC "عضو نم 3. ةوطخلا :يلاتلا لاخدإ

SG350X#configure

:يلي ام ل|خدإ ل|لرخ نم ةهجاول| ق|يس لخدأ ،"م|عل| نيوكت|ل" عضو يف 4. ةوطخل| يكون الأمر configure مكافئا لتكوين المحطة الطرفية

SG350X(config)#interface [interface-id | vlan-id

في هذا مثال، استعملت قارن 1 VLAN 1. VLAN هي شبكة VLAN الافتراضية للمحول.

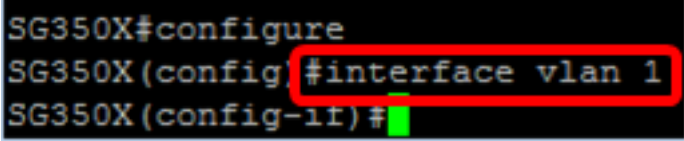

:يلي امم يأ لاخدإ لالخ نم ةهجاول IP ناونع ديدحتل IP ناونع ةهجاو نيوكت رمأ لخدأ 5. ةوطخلا

- لوحملا ليمحت ةداعإل reload رمالا مدختسا —{{length-ةئدابلI | Mask {{{mask]} ناونع .روفلا ىلع
- ةداع|مردختسiP [ip-address] {{mask | الحات -length}} [default-gateway-ip-address] ماونع .لودجملI لوحملI ليمحت ةداعإ ديدحتل {{hh:mm رمألI يف | ممم | hh:mm يف}} ليمحت

:يه تارايخلا

- .IP ناونع ددحي IP ناونع
- .IP ناونعل ةكبشلا عانق ددحي عانقلا
- **لوط قبسي نا بجي .I**P ناونع ةئداب لكشت يتلI تب تادحو ددع  **length-ةئدابلI** ددحي 30. ىلإ 8 نم وه ىدملا .(/) مامألل ةلئام ةطرش ةئدابلا

SG350X(config-if)#ip address 192.168.100.201 255.255.255.0

في هذا المثال، عنوان IP المستخدم هو 192.168.100.201 مع 255.255.255.0 كقناع.

لالخ نم no form of the ip address رمألا مدختسأ ،ةهجاو نم IP ناونع ةلازإل (يرايتخإ) .6 ةوطخلا :يلي ام لاخدإ

SG350X(config-if)#no ip address

.لوحملل "تازايتمالا يذ EXEC "عضو ىلإ ةدوعلل end رمألا لخدأ 7. ةوطخلا

```
SG350X(config-if)#end
SG350X#configure
SG350X(config)#interface vlan 1
SG350X(config-if)#ip address 192.168.100.201 255.255.255.0
SG350X(config-if)<mark>#end</mark>
5G350X#
```
وذل! يف رمأ يل|تل| ،نراقلا علء تامولعمو ليكشت ناونعل| ضرعي نأ (يرايتخإ) .8 ةوطخ لخدي :بولسأ EXEC زايتما

SG350X#show ip interface

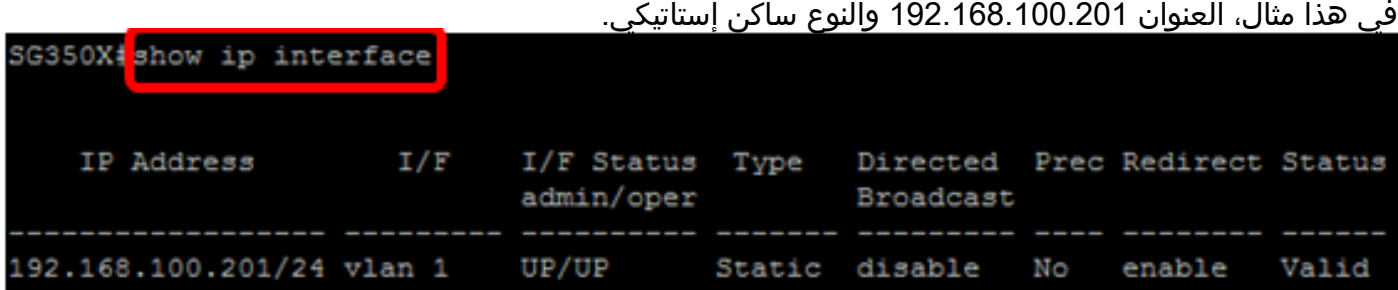

لخدأ ،ليغشتلا ءدب نيوكت فـلم يف اهنيوكت مت يتلا تادادعإلى ظفحل (يرايتخ!) .9 ةوطخلا :يلي ام

SG350X#copy running-config startup-config SG350) #copy running-config startup-config Overwrite file [startup-config].... (Y/N) [N] ?

حيتافملا ةحول ىلع "ال" ـب ةباجإلل N وأ "معن" ـب ةباجإلل Y ىلع طغضا (يرايتخا) 10. ةوطخلا .[config-startup [file Overwrite رمألا هّجوم روهظ درجمب كيدل

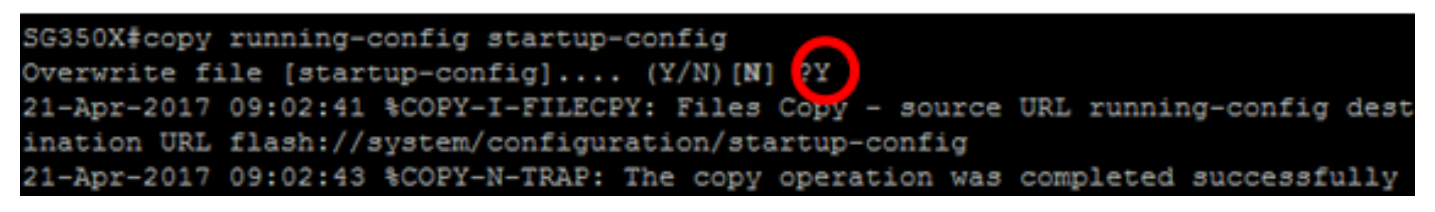

.كحاتفم نم دادعإ ةيلمع يكيتاتسإ نكاس ناونعلا تلكش حاجنب ىقلتي نآلا تفوس تنأ يتم الضغط على Y في هذا المثال.

#### <span id="page-2-0"></span><u>DHCP لالخ نم ناونءلا تلكش</u> Ĩ

عبتا .طشن DHCP مداخك لمعي يذلا هجوملاب لوحملا ليصوت متي ،ويرانيسلا اذه يف .DHCP لالخ نم لوحملل IP ناونع نيوكتل ةيلاتلا تاوطخلا

.يلسلست لبك مادختساب لوحملاب ةرشابم رتويبمكلا ليصوتب مق 1. ةوطخلا

امه نايضارتفال ارورملا ةملكو مدختسمل مسا .لوحمل مكحت ةدحو ىلإ لوخدل لجس .2 ةوطخل ا لِخدأف ،ةديدج رورم ةملك وأ ديدج مدختسم مسا نيوكت نم تيهتنا دق تنك اذإ .cisco/cisco .كلذ نم ًالدب دامتعالا تانايب

.SG350X-24P 24-Port Gigabit PoE Stackable Managed Switch و المثال، يتم إستخدام المحول المحول يتم ب

لالخ نم "ماعلا نيوكتلا" عضو ىلإ لخدا ،لوحملل "تازايتمالا يذ EXEC "عضو نم 3. ةوطخلا :يلاتلا لاخدإ

SG350X#configure

:يلي ام ل|خدإ ل|لرخ نم ةهجاول| ق|يس لخدأ ،"ماعل| نيوكت|ل" عضو يف 4. ةوطخل|

SG350X(config)#interface [interface id | vlan-id]

في هذا مثال، استعملت قارن 1 VLAN 1. VLAN هي شبكة VLAN الافتراضية للمحول.

SG350X#configure SG350X(config)#interface vlan SG350X(config-if)#

:يلي ام لاخدإ لالخ نم DHCP مداخ نم IP ناونع باستكاب مق ،ةهجاولا قايس يف 5. ةوطخلا

SG350X(config-if)#interface [interface id | vlan-id]

.ةددحملا ةهجاول! ىلع زاهجل! نيوكتب اراطخإ ىقلتت فوس

SG350X#configure SG350X (config)#interface\_vlan\_1 SG350X(config-if) ip address dhcp SG350X(config-if) >vx-Aug-zuro v/:58:07 \$BOOTP\_DHCP\_CL-W-DHCPIPCANDIDATE: The devi ce is waiting for IP address verification on interface Vlan 1, IP 192.168.100.10 3, mask 255.255.255.0, DHCP server 192.168.100.1 04-Aug-2016 07:58:09 %BOOTP DHCP CL-I-DHCPCONFIGURED: The device has been configu red on interface Vlan 1, IP 192.168.100.103, mask 255.255.255.0, DHCP server 192  $.168.100.1$ 

 $SG350X (confiq-if)$ #

ن م no form of the ip address DHCP رمألا مدختسأ ،ةهجاو نم IP ناونع ةلازإل (يرايتخإ) .6 ةوطخلا :يلي ام لاخدإ لالخ

SG350X(config-if)#no ip address dhcp

.لوحملل "تازايتمالا يذ EXEC "عضو ىلإ ةدوعلل end رمألا لخدأ 7. ةوطخلا

SG350X(config-if)#end

وذلا يف رمأ يلاتلا ،نراقلا نم تامولعمو ليكشت ناونعلا ضرعي نأ (يرايتخإ) 8. ةوطخ لخدي :بولسأ EXEC زايتما

SG350X#show ip interface

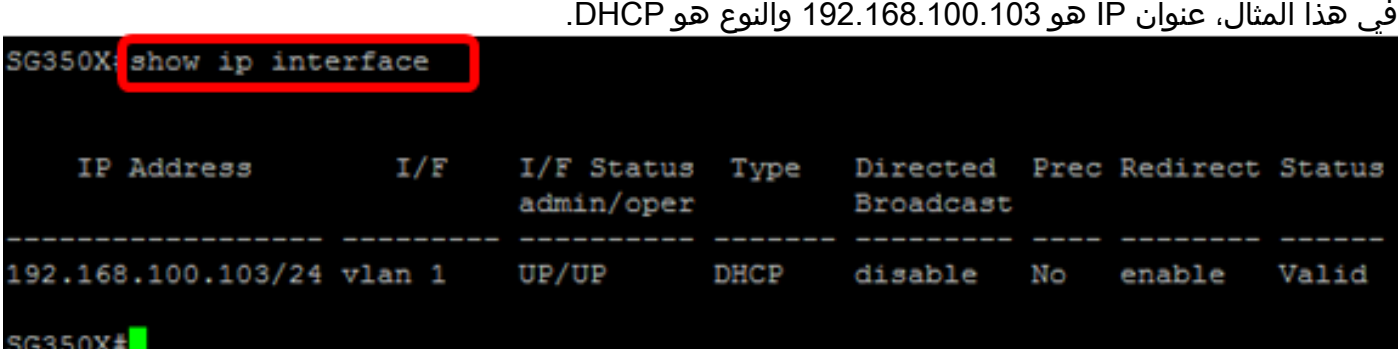

،نراق نوبز DHCP لا ىلع تامولعمو ليكشت ناونعلا ضرعي نأ (يرايتخإ) 9. ةوطخ لخدي :بولس| EXEC زايتما وذلاً ي ف رمأ يلاتالا

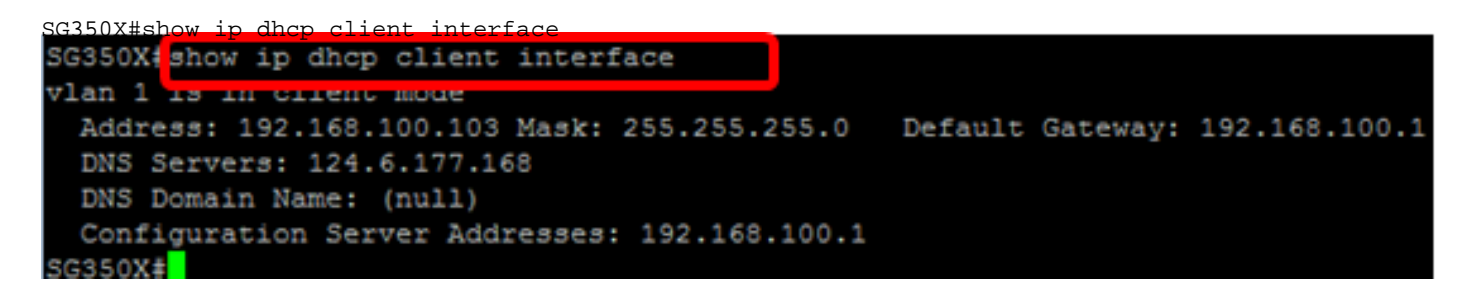

لخدا ،ليءشت لا ءدب نيوكت فـلم يف اهنيوكت مت يتـلا تـادادعإلى ظفـحل (يرايـتخإ) .10 ةوطخلا :يلي ام

```
SG350X#copy running-config startup-config
SG350) #copy running-config startup-config
Overwrite file [startup-config].... (Y/N) [N]
```
حيتافملا ةحول ىلع "ال" ـب ةباجإلل N وأ "معن" ـب ةباجإلل Y ىلع طغضا (يرايتخا) 11. ةوطخلا .[config-startup [file Overwrite رمألا هّجوم روهظ درجمب كيدل

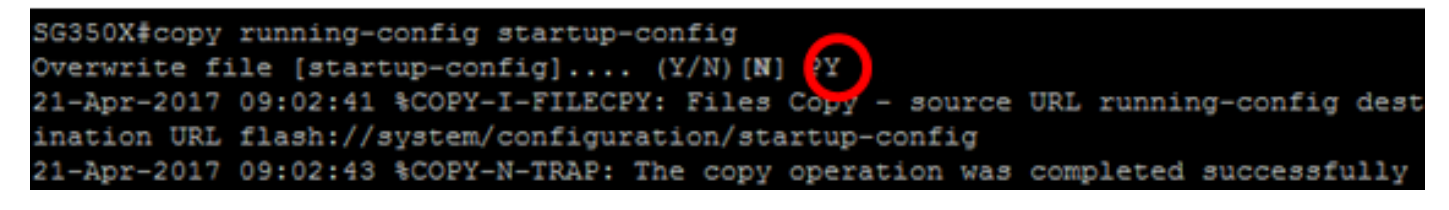

يتم الضغط على Y في هذا المثال.

.كحاتفم ىلع دادعإ ةيلمع ناونع DHCP لا تلكش حاجنب ىقلتي نآلا تفوس تنأ

ةمجرتلا هذه لوح

ةي الآلال تاين تان تان تان ان الماساب دنت الأمانية عام الثانية التالية تم ملابات أولان أعيمته من معت $\cup$  معدد عامل من من ميدة تاريما $\cup$ والم ميدين في عيمرية أن على مي امك ققيقا الأفال المعان المعالم في الأقال في الأفاق التي توكير المالم الما Cisco يلخت .فرتحم مجرتم اهمدقي يتلا ةيفارتحالا ةمجرتلا عم لاحلا وه ىل| اًمئاد عوجرلاب يصوُتو تامجرتلl مذه ققد نع امتيلوئسم Systems ارامستناه انالانهاني إنهاني للسابلة طربة متوقيا.